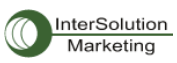

## InterSolutionMarketing, Inc.

http//www.intersolutionmarketing.com

## Parani-SD1000 version2.0/ESD1000 version2.0/ESD100/110 Version2.0

# マルチ接続設定 クイックガイド

ver.1.3 目次

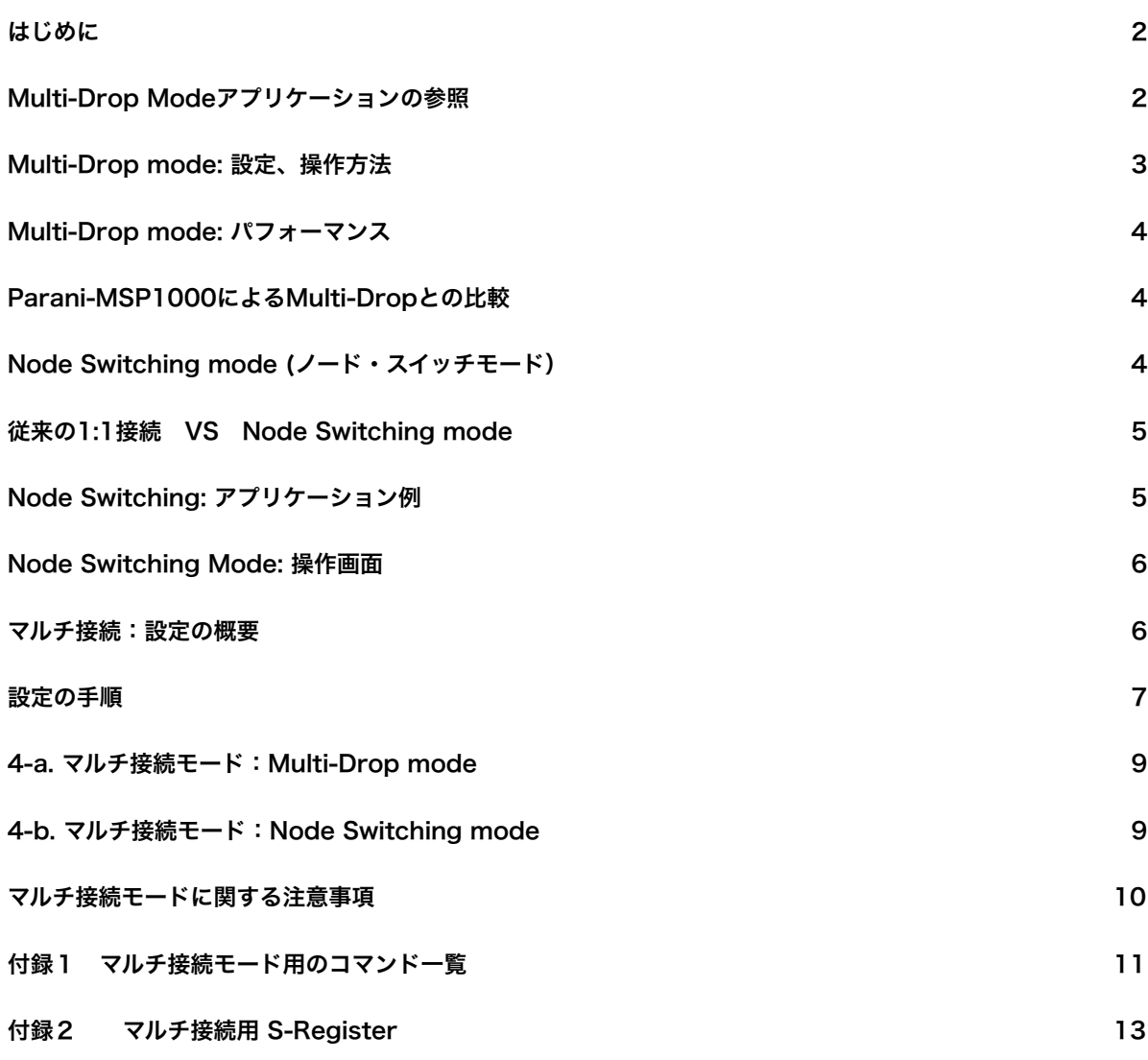

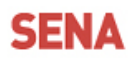

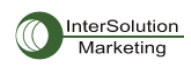

#### <span id="page-1-0"></span>はじめに

マルチ接続はマスターとなるParani-SD1000 (ver.2.0)およびParani-ESD1000/100/110 (ver. 2.0)を設定することにより、同時に4台のスレーブ機器と接続することを可能にします。スレーブ となる機器側は、SPPをサポートするParani製品以外のBluetooth機器でも可能です。

#### マルチ接続をおこなうマスター機器のハードウェアおよびファームウェアは以下の条件を満たす 必要があります。

ーParani-SD1000: ファームウェア v2.0.0以上

ーParani-ESD1000: ファームウェア v2.0.0以上

ーParani-ESD100/110: ファームウェア v2.0.0以上

これらの製品はBC04チップを搭載しています。Parani-SD200はBC03チップ搭載のため、マスターとして のマルチ接続機能はサポートしていません。

マルチ接続機能は2つのモードから選択します。

#### - Multi-Drop mode

#### - Node Switching mode

Multi-Drop Mode (マスター機器=M スレーブ機器=S) 1台のマスター機器が同時に4台のスレーブ機器と双方向通信(マスター機器<ーー>スレーブ機器)を行 います。RS422/485のマルチドロップ通信と類似しています。

データがマスター機器のシリアルインターフェースを通して送られてくると、そのデータは全部のスレーブ 機器に一斉送信されます。反対に、スレーブ側の機器にシリアルデータが送られると、マスター機器のみに 送信されます。(例:S1がデータを受け取ると、Mだけにデータは送信されます)

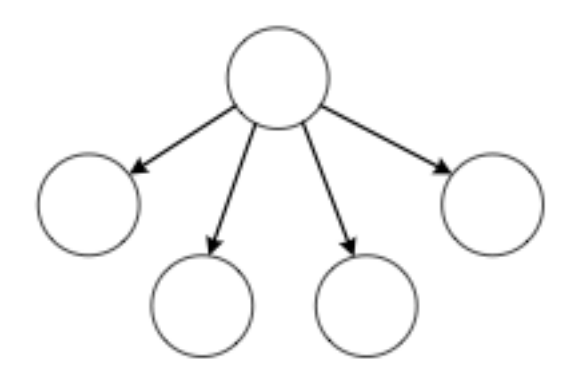

マスターからのデータ ファイン ファイン スレーブからのデータ

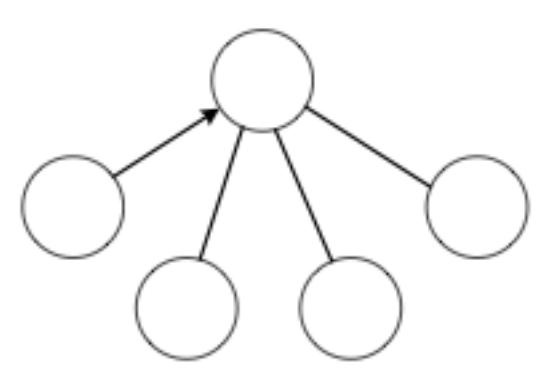

#### <span id="page-1-1"></span>Multi-Drop Modeアプリケーションの参照

Multi-Drop ModeはRS422/485または他のマルチドロップ通信にとって代わるものとなります。 例:

- マスターPLCと複数のスレーブPLC間の通信

- ホストPCと複数のID認証用センサ間の通信

注意:今回のマルチ接続設定において、マスター側はParani-SD1000/Parani-ESD100/110/1000を使用します。

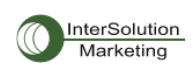

#### スレーブ側は、Parani-SD1000/ESD100/110/1000以外でもSPP対応のBluetooth機器であれば可能です。

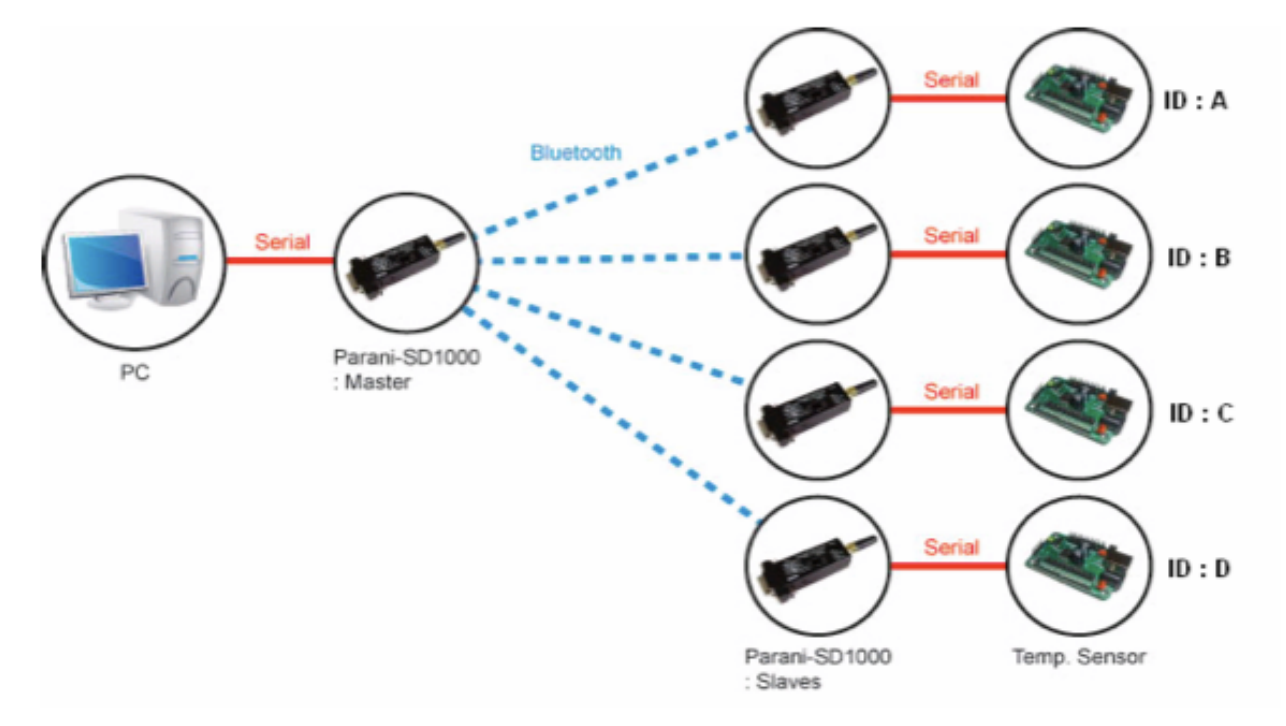

### <span id="page-2-0"></span>Multi-Drop mode: 設定、操作方法

下図にあるように、マスター機器 (COM31)から送信されたデータは全スレーブ機器 (COM32,33,34,35) に表示され、スレーブ機器からのデータはマスター機器(COM31)のみに送信されます。

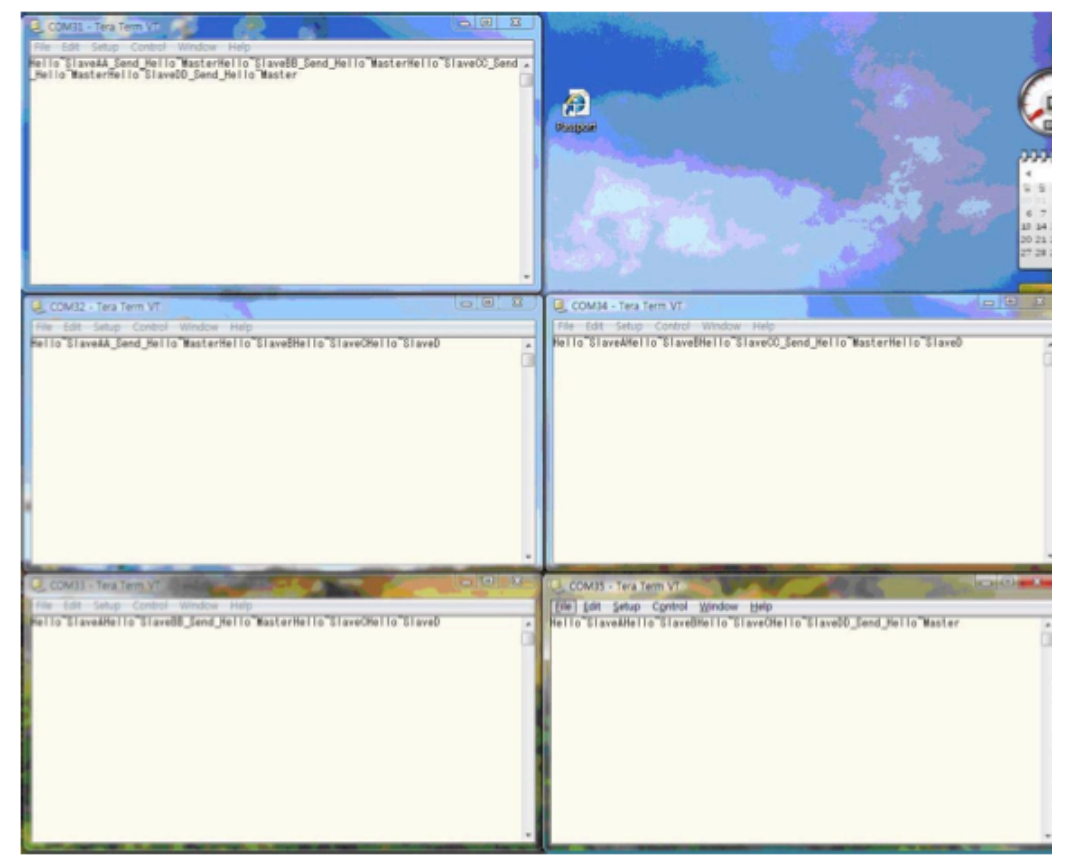

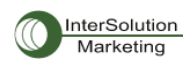

#### <span id="page-3-0"></span>Multi-Drop mode: パフォーマンス

Parani-SD1000によるMulti-Drop modeのパフォーマンスは、マスター側からスレーブ側へのデータ送信 はボーレートが高くなるほど、パフォーマンスが大きく低下します。一方、スレーブ側からマスター側への データ送信のパフォーマンスは、それほどボーレートのスピードに依存しません。推奨ボーレートは 9600bps以下です。

#### <span id="page-3-1"></span>Parani-MSP1000によるMulti-Dropとの比較

より良いパフォーマンスおよびより多くの接続(最大28台)を必要とする場合はParani-MSP1000を推奨し ます。

Parani-MSP1000はネイティブでシリアルポートを持っていないため, マスターの役割を持つParani-SD1000を必要とします。設定図は以下を参照してください。

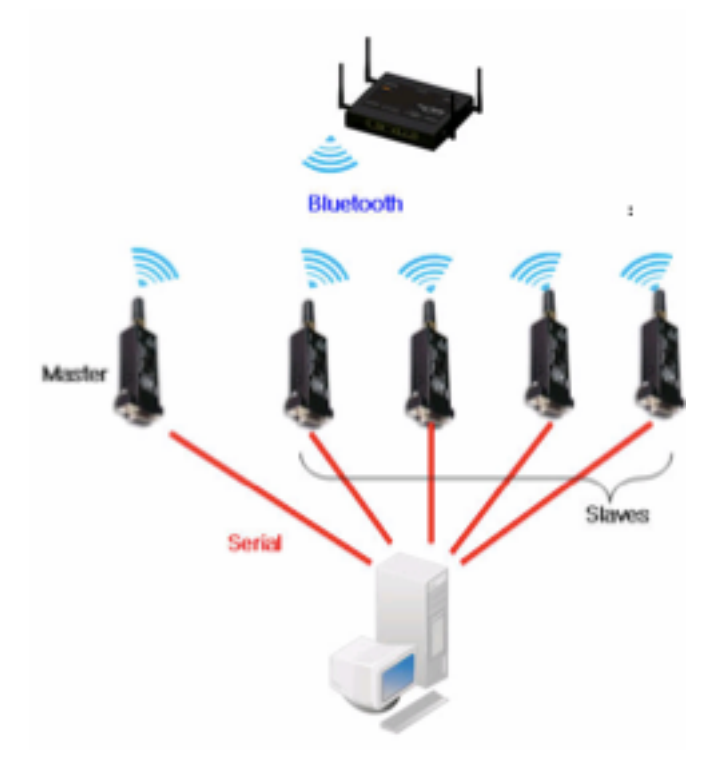

Parani-SD1000のMulti-Drop modeおよびParani-MSP1000のMulti-Drop接続の相違に関する詳細に関 しては、弊社までお問い合わせください。[\(info@intersolutionmarketing.com](mailto:info@intersolutionmarketing.com))

## <span id="page-3-2"></span>Node Switching mode (ノード・スイッチモード)

1台のマスター(M)機器は4台のスレーブ(S1,S2, S3, S4)機器に常時接続していますが、データは一度に 1台のスレーブにのみ送信します。 どのスレーブ機器にデータを送るかは、ATコマンドにより選択できます。

従来の1:1接続の場合と比較すると、Node Switching modeはより速く、より簡単に接続の切り替えが 可能となります。

従来の1:1接続の場合:接続(S1)→通信(S1)→切断(S1) →接続(S2)→通信(S2) =最短で5秒

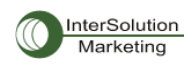

Node Switching modeの場合:接続( S1, S2, S3, S4) → 通信(S1) → スタンバイ → Change Device(機器変更) (S2) →接続 (S2) :あっという間

## <span id="page-4-0"></span>従来の1:1接続 VS Node Switching mode

1. 赤いコマンドラインがユーザー入力部分です。 2. 囲み部分は2スレーブ間の変更タスクです。

#### Conventional(Single mode)

AT+BTINFO? 00019509544D.SD1000v2.0.0-09544D, MODE0, STANDBY, 0,0, NoFC OK AT+MLIST? CURRENT MODE: SINGLE CONNECTION MODE OK ATD000195095515 OK CONNECT 000195095515 **SEND DATA**  $+ + +$ OK **ATH** OK **DISCONNECT** ATD000195095516 Simpler input & OK CONNECT 000195095516 **SEND DATA**  $+++$ OK **ATH** OK **DISCONNECT** ATD000195095515 OK CONNECT 000195095515

Node switching AT+BTINFO? 00019509544D,SD1000v2.0.0-09544D, MODE0, STANDBY, 0, 0, NoFC OK AT+MULTI,2 **TASK1 OK** TASK2 OK TASK3 OK **TASK4 OK** ATS46=000195095515 OK ATS54=000195095516 OK AT+BTMODE.1 ОК **ATZ** TASK1 OK - AUTO CONNECT TASK2 OK - AUTO CONNECT **TASK3 OK TASK4 OK** CONNECT 000195095515 **SEND DATA**  $^{+++}$ ATO<sub>2</sub> **OK SEND DATA**  $^{+++}$ OK

## <span id="page-4-1"></span>Node Switching: アプリケーション例

Node Switching modeは1台のマスター機器が複数のBluetooth機器と連続的通信をする場合に有効で す。

- ホストにより制御されたバーコードスキャナとプリンタとの通信

- 複数のシリアルプリンタまたはディスプレーモニター間でホストが接続を変更する時

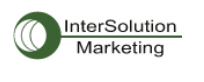

Parani-SD1000 ver.2.0/ESD1000 ver.2.0 マルチ接続設定 クイックガイド ver.1.3

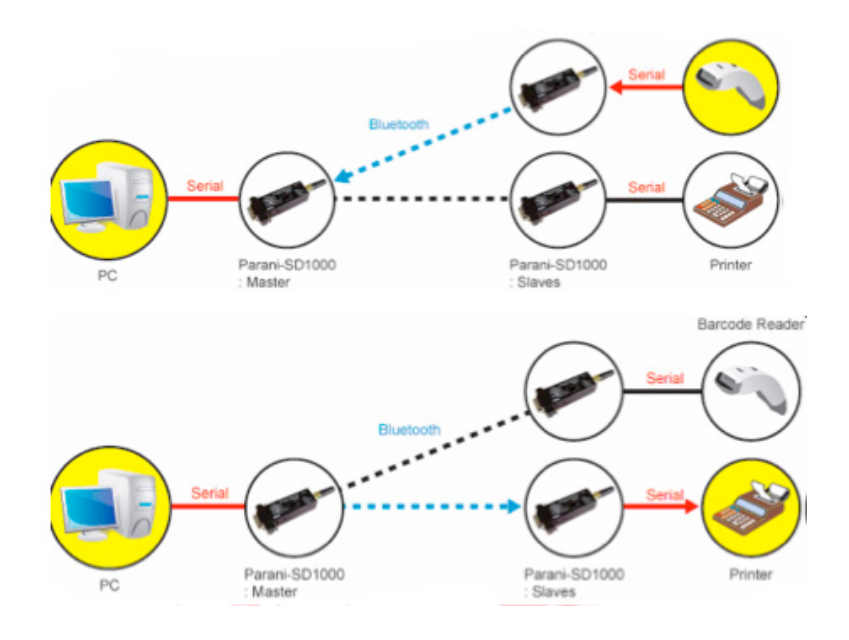

## <span id="page-5-0"></span>Node Switching Mode: 操作画面

下図のように、"+++"または"ATO#"コマンドでマスターは2台のスレーブと連続的に接続そして通信をして います。接続が完了すると、パフォーマンスは通常の1:1接続の時と同じになります。

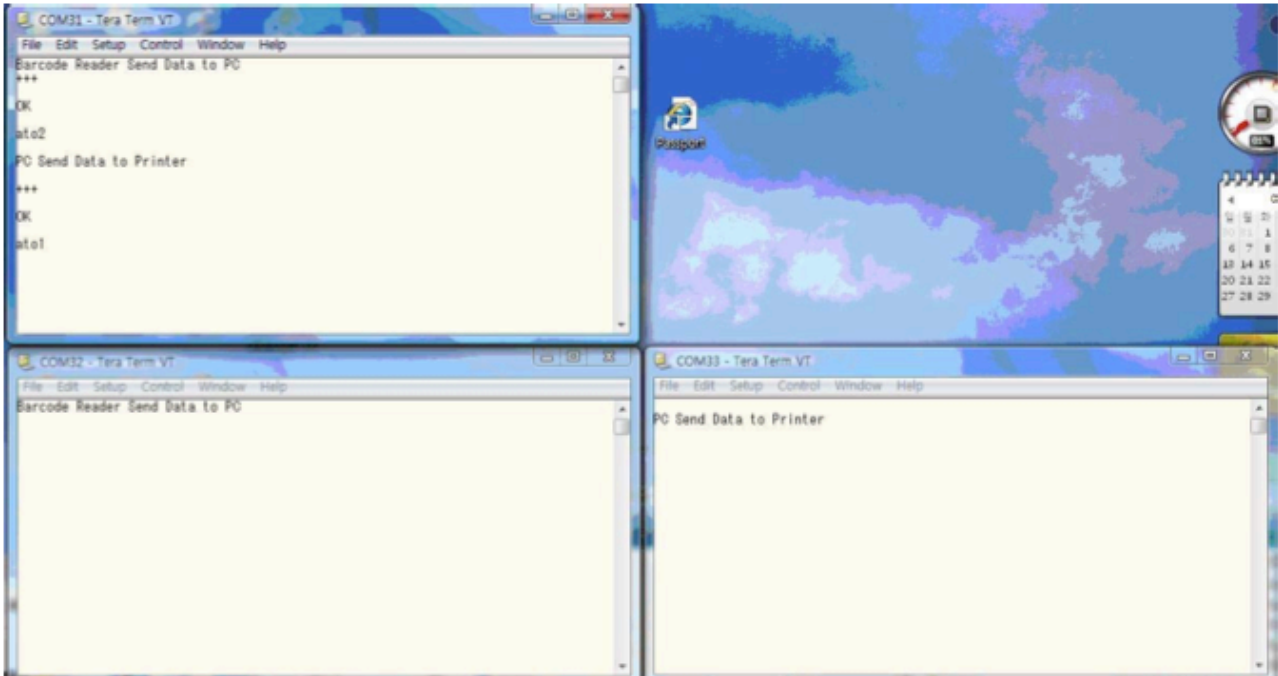

### <span id="page-5-1"></span>マルチ接続:設定の概要

- 1. スレーブ機器の設定 全てのスレーブBluetooth機器は検索可能状態、接続待機状態にし、電源をOnに します。
- 2. マスター機器からスレーブ機器を検索
- 3. スレーブ機器を登録 ATコマンドを使い、マスター機器にスレーブ機器を登録します。

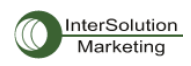

4. マルチ接続モードを選択 Multi-Drop modeまたはNode Switching modeを選択します。

#### <span id="page-6-0"></span>設定の手順

#### 1. スレーブ機器の設定(この例ではSD1000を使用しています)

全てのスレーブBluetooth機器を検索可能(Visible/Detectable)および接続待機(Connectable)にします。 Parani-SD1000の場合、Mode2またはMode3に設定します。

以下の例を参照してください。

Command: AT+BTMODE,3

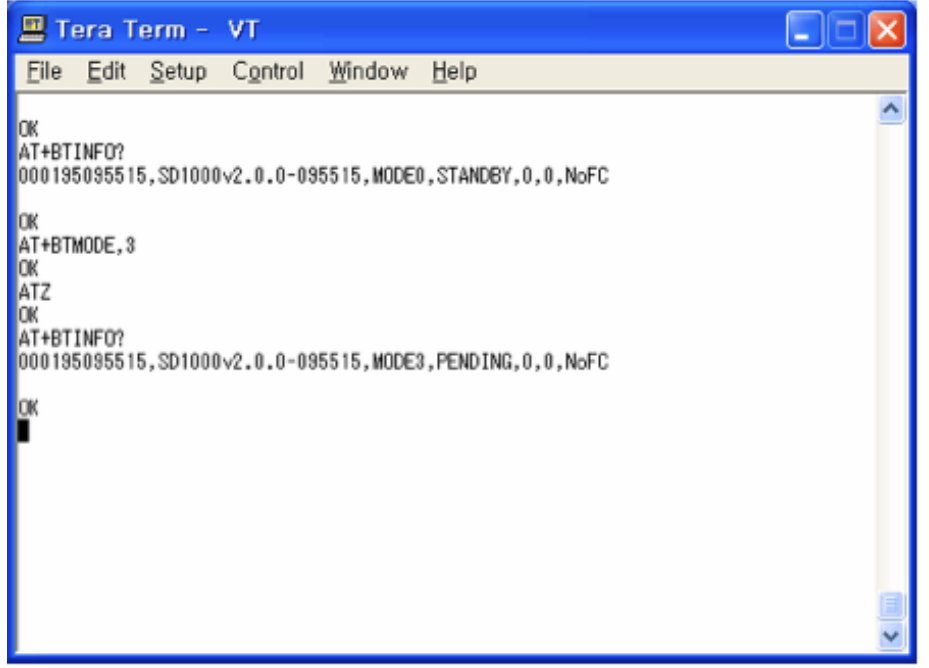

#### 2. マスター機器からスレーブ機器を検索

マスター機器から近隣のスレーブBluetooth機器を検索するには以下のBTコマンドを使用します。

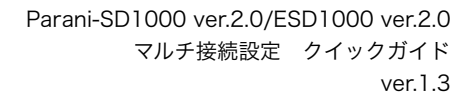

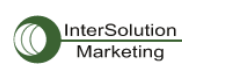

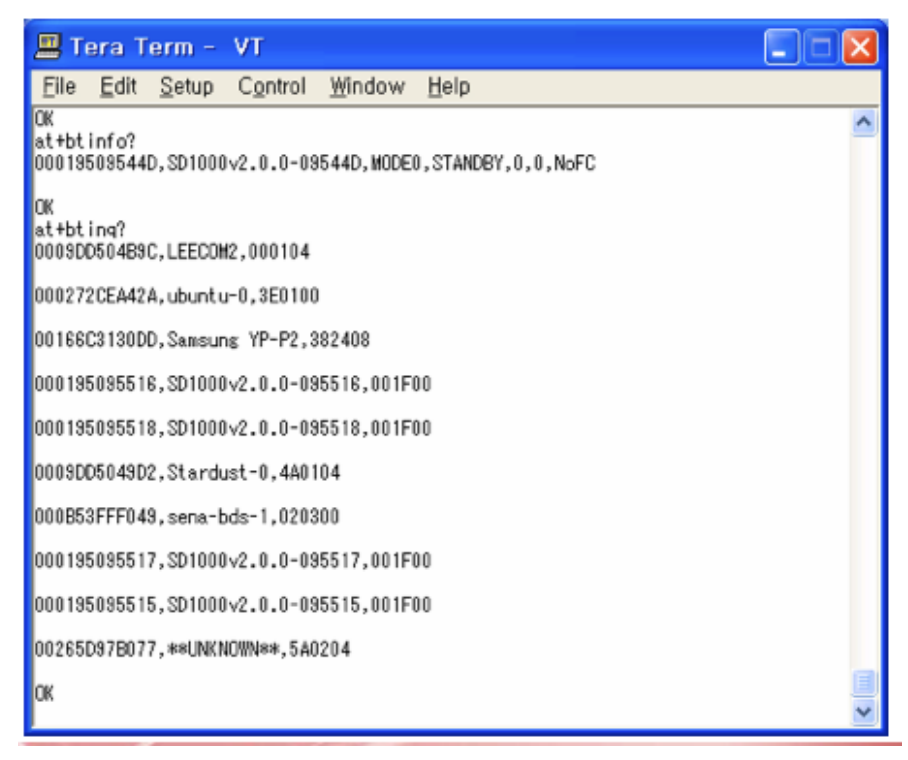

Commend: AT+BTINQ? この例では4つのスレーブ機器に接続します。 095515 095516 095517 095518

#### 3. スレーブ機器を登録

ATコマンドを使用してマスター機器にスレーブ機器を登録します。

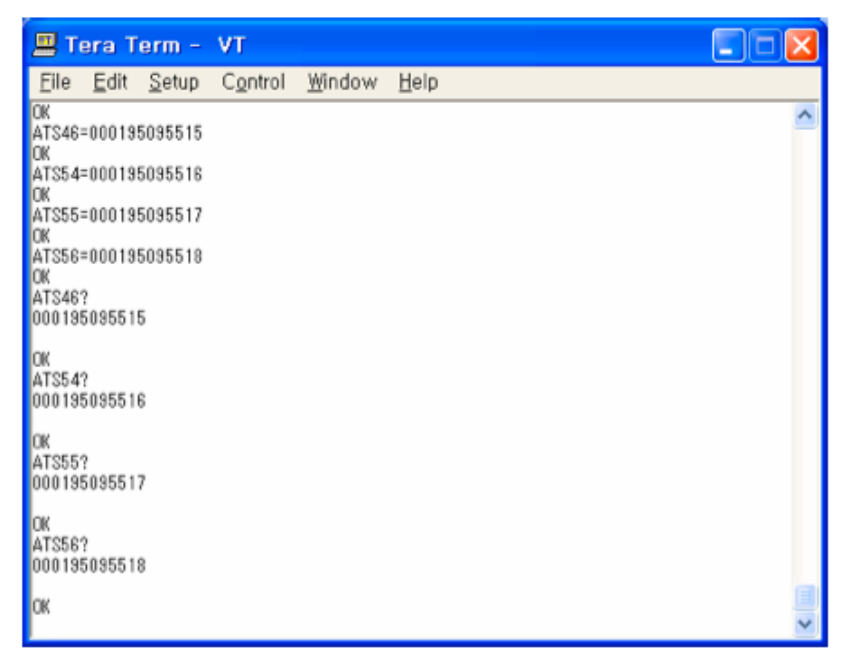

ATS46=000195095515: Slave1をマスターのregister46に登録 ATS54=000195095516: Slave2をマスターのregister54に登録 ATS55=000195095517: Slave3をマスターのregister55に登録 ATS46? : マスターのregister46に登録したスレーブのBDアドレスを確認

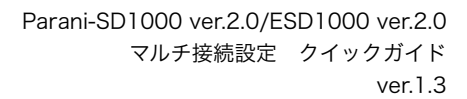

## <span id="page-8-0"></span>4-a. マルチ接続モード:Multi-Drop mode

InterSolution Marketing

- AT+BTINFO?: マスター機器のステータスを表示します
- AT+MULTI,1: multi-drop modeを選択します
- AT+MLIST?: マルチ接続モードの種類(Multi-DropまたはNode Switching), 接続状態、および接続中 のBDアドレスを表示します
- AT+BTMODE,1: MODE1に設定します。これによりマスター機器は常に事前に登録したBDアドレスのス レーブ機器に接続します。
- ATZ: 設定を適用するために、ソフトリブート(再起動)を行います。 注記:AT responseがOnの場合、全スレーブ機器の接続状態が表示されます。

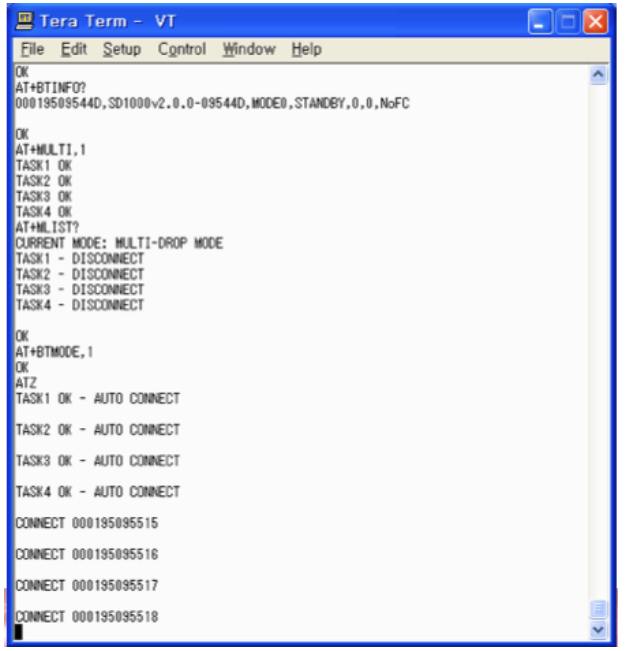

### <span id="page-8-1"></span>4-b. マルチ接続モード:Node Switching mode

- AT+BTINFO?: マスター機器のステータスを表示します。
- AT+MULTI,2: node switching modeを選択します
- AT+MLIST?: マルチ接続モードの種類 (Multi-DropまたはNode Switching), 接続状態、および接続中 のBDアドレスを表示します
- AT+BTMODE,1: MODE1に設定します。これによりマスター機器は常に事前に登録したBDアドレスのス レーブ機器に接続します。
- ATZ: 設定を適用するために、ソフトリブート(再起動)を行います。

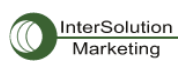

注記:AT responseがOnの場合、現在通信を待機しているスレーブ機器の接続状態が表示されます。

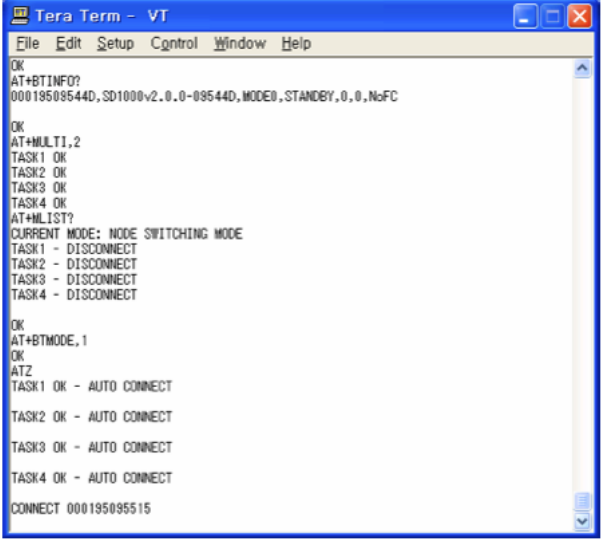

#### <span id="page-9-0"></span>マルチ接続モードに関する注意事項

- 1) マルチ接続モード一般に関して
	- フロー制御なしで大容量のデータをやり取りする場合、データロスの可能性があります。
	- ハードウェアフロー制御をonにすることを推奨します。

- 接続可能なスレーブ機器のみをS-Register, 46, 54, 55, 56に登録してください。もし接続不可能な状 態のスレーブ機器のBDアドレスを登録してしまうと、マスター側は、その機器に接続を試行し続け、大 きな遅延を引き起こします。

2) Multi-Drop mode

- 双方向の通信において、マルチ接続を維持するために、頻繁に接続切断、または再接続を行うことがあ ります。そのようなトラブルを避けるために、現場での検証を事前におすすめします。 - 確実な接続のために、マスター側は強制切断を実行可能です。この場合、ʻDisconnectʻメッセージが表 示されます。

- 3) Node Switching mode
	- 1度に1台のスレーブ機器と1台のマスター機器が通信するため、通常の1:1通信と同等のパフォーマン スです。
	- 自動的にマルチ接続を管理する場合は、+++ATOの前にすこしの遅延(delay)をおくことを推奨しま す。そうすることにより、データ送信が完全に終了してから ATOコマンドを実行するようになります。

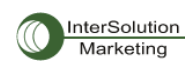

## <span id="page-10-0"></span>付録1 マルチ接続モード用のコマンド一覧

注記:Parani-SD1000同士の接続の時、全てのスレーブ機器はMode2またはMode3に設定してくださ い。

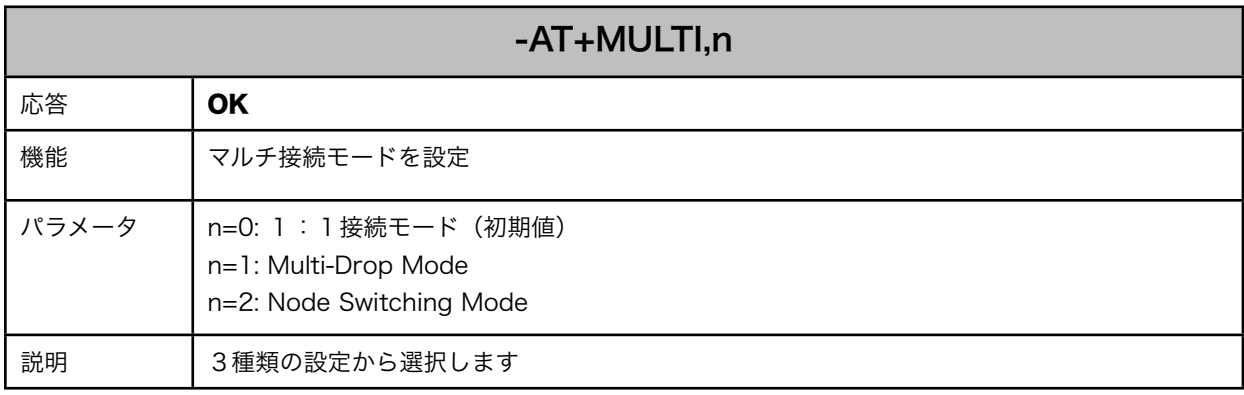

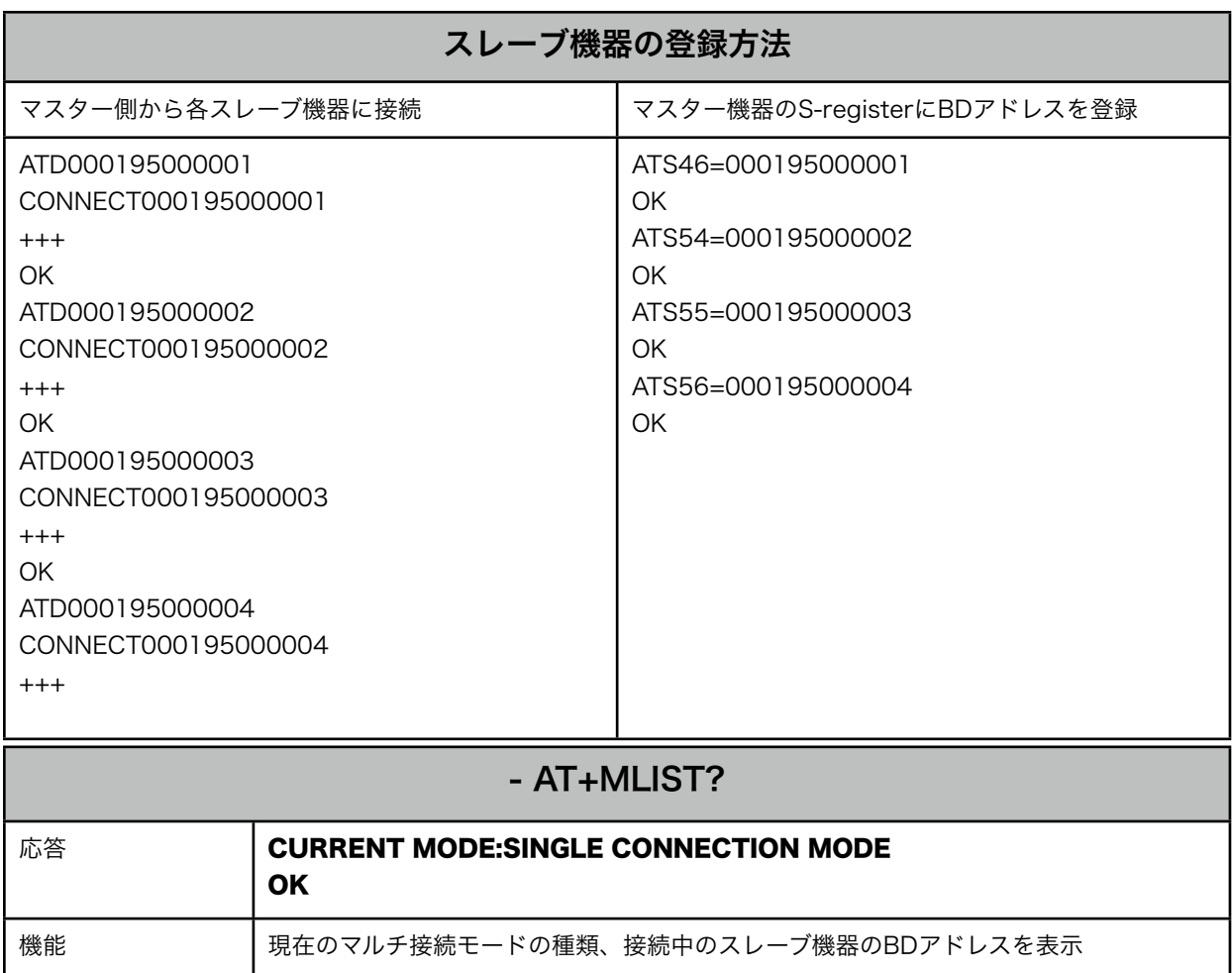

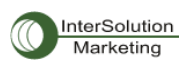

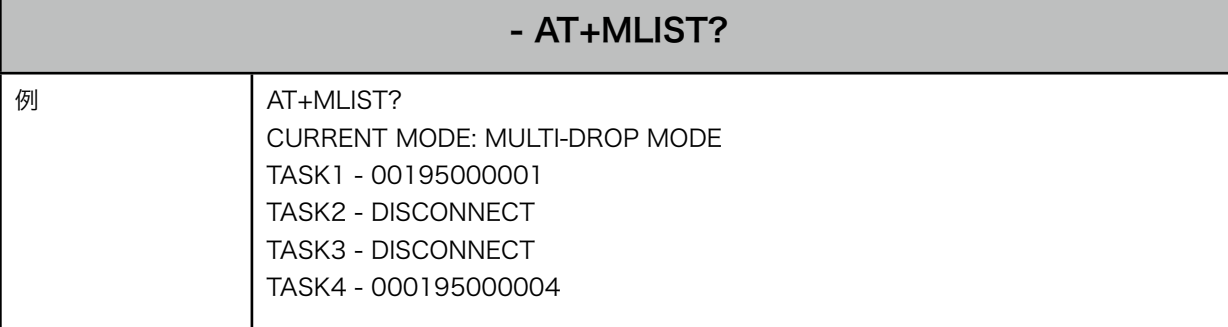

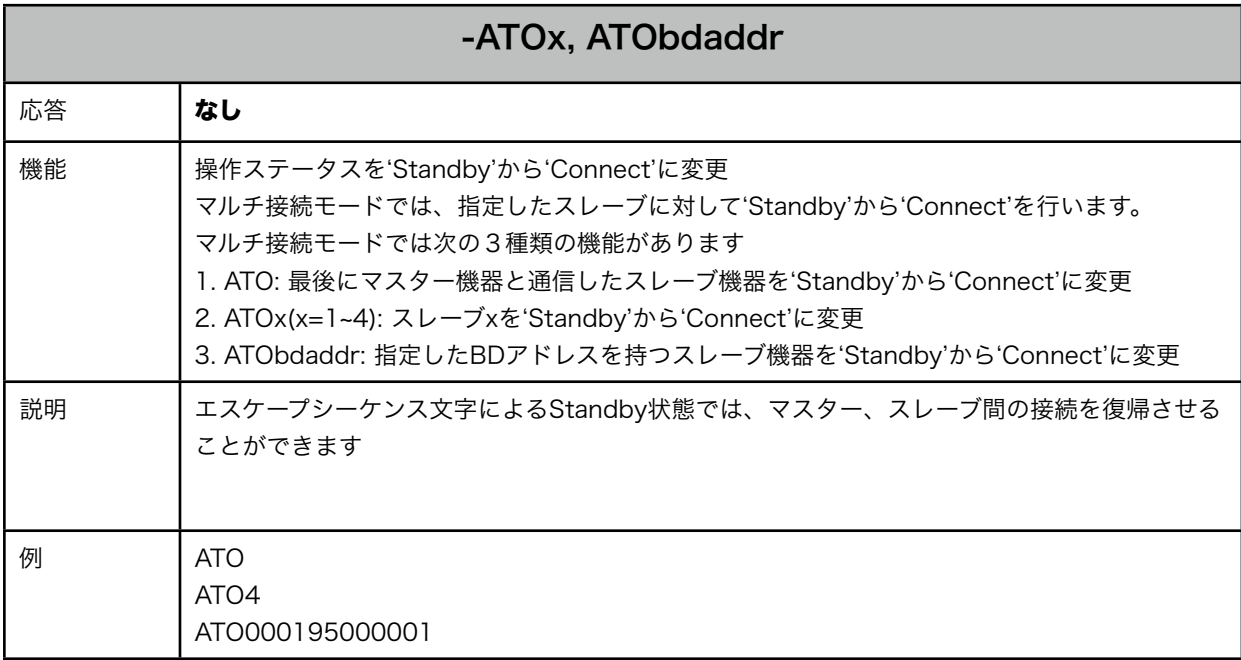

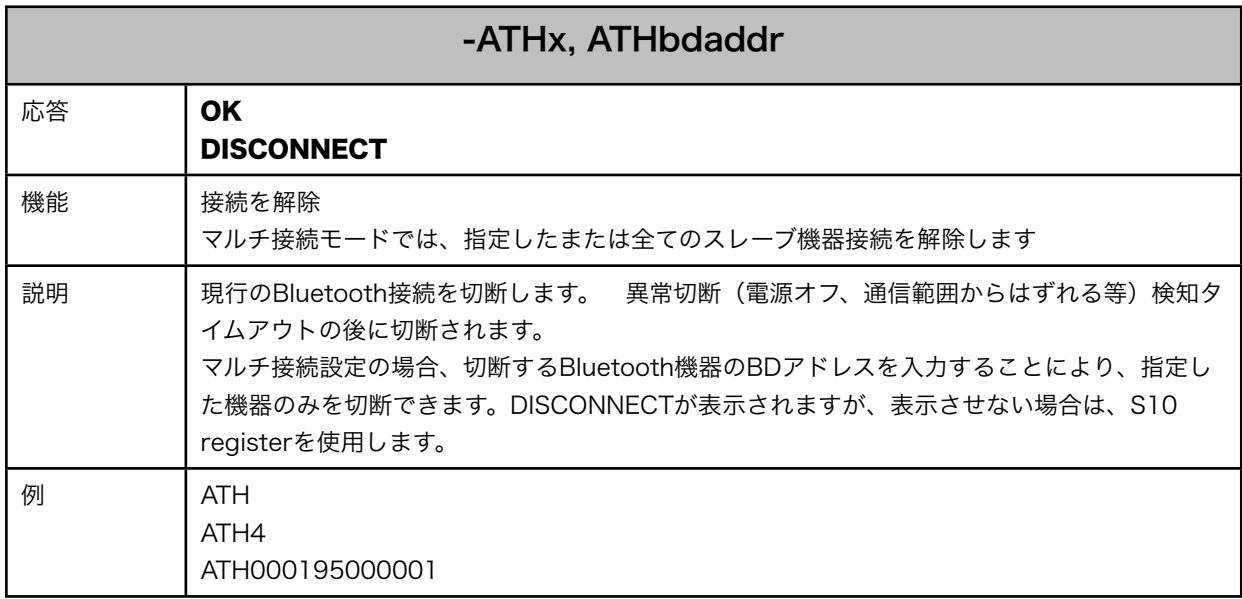

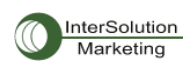

#### <span id="page-12-0"></span>付録2 マルチ接続用 S-Register

- S54: 最後に接続した機器のBDアドレス この値はマルチ接続モードにおいて一番最近接続したBluetooth機器のTask2 BDアドレスを保存していま す。
- S55: 最後に接続した機器のBDアドレス この値はマルチ接続モードにおいて一番最近接続したBluetooth機器のTask3 BDアドレスを保存していま す。
- S56: 最後に接続した機器のBDアドレス この値はマルチ接続モードにおいて一番最近接続したBluetooth機器のTask4 BDアドレスを保存していま す。
- S57: Slave Disconnect Timeout (初期値3)

この値はマスタ機器が、データをスレーブに送信したが、スレーブが受信しなかった場合に待機する時間 (単位:秒)です。1台のスレーブがデータ受信しなかった場合、この指定した時間、マスター機器は全て のスレーブ機器へのデータ送信を一旦停止します。この期間内にスレーブがデータを受信しなかった場 合、問題とされるスレーブ機器との接続を解除します。この値は0以上監視時間以内(S37を参照)で す。

- S59: Current Slave in Communication (初期値0)

この値は現在通信を行っているスレーブ数を表示します。この値は通信用のスレーブが選択された時点で 自動的に保存されます。この値はユーザーが設定することにより、マスター機器が再起動した際に、指定 したスレーブ機器に接続できるようにもなります。値の範囲は0~4です。0を入力すると、マスター機器は スレーブ機器に接続をしません。マスターは最初に応答したスレーブ機器と接続します。

- S60: Reconnect Time Interval (初期値 5) この値はマルチ接続モードにおいて、あるスレーブ機器との通信が切断した場合、再接続を行うまでの時 間です。値の2倍の秒数になります。(例:5を入力すると、10秒後に再接続を行います。この値は5以上 でなければなりません。マスター機器は、Mode1に設定されている場合のみ再接続を行います。

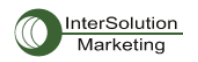

#### お問い合わせ

株式会社インターソリューションマーケティング 〒150-0013 東京都渋谷区恵比寿1-24-14 **EXOS恵比寿ビル 5F** Phone: 03-5795-2685 Fax: 03-5795-2686 mal: [info@intersolutionmarketing.com](mailto:info@intersolutionmarketing.com)

**SENA** 本製品の開発・製造はSena Technologies Inc.です。製品名、会社名は、各社の商標あるいは登録商標です。 上記仕様は断り変更することがありますので予めご了承ください。 ©株式会社インターソリューションマーケティング